# How to use the Key Performance Indicator<br>(KPI) reporting Tool for SMEs and PSOs?

**Brief explanation for EDIH users** 

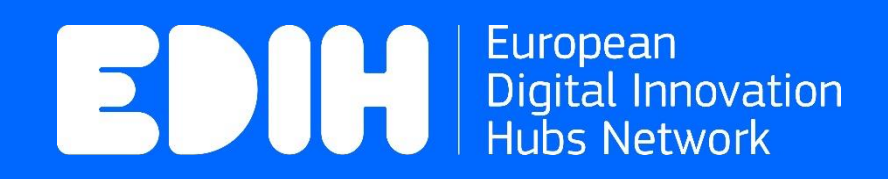

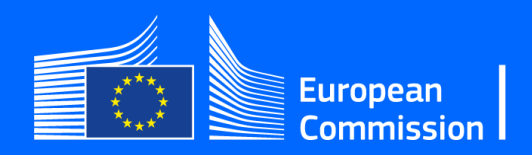

## Performance Indicators reporting Tool Where do I find the Tool?

#### First you will need to login into "My EDIH section"

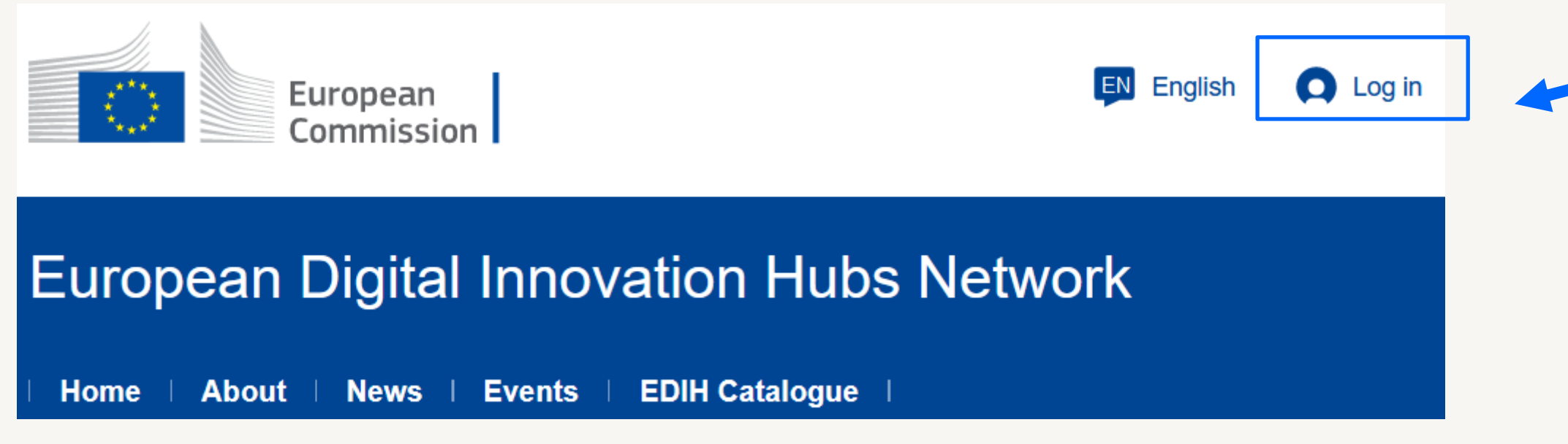

#### https://european-digital-innovation-hubs.ec.europa.eu

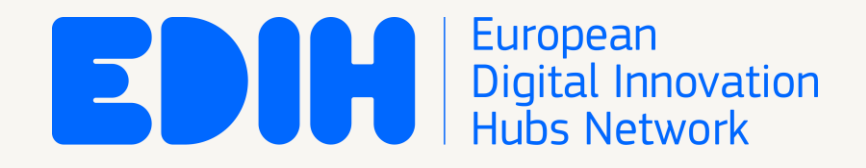

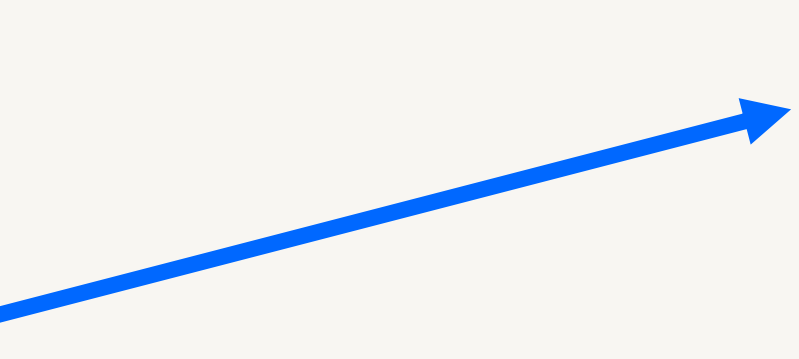

To login into "My EDIH" section, an already activated EU Login account is needed.

The EDIH will need to login to My EDIH, e.g., to edit data about their own EDIH and to access the Performance Indicator reporting Tool.

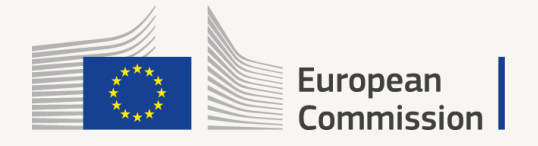

# Performance Indicators reporting Tool What is it?

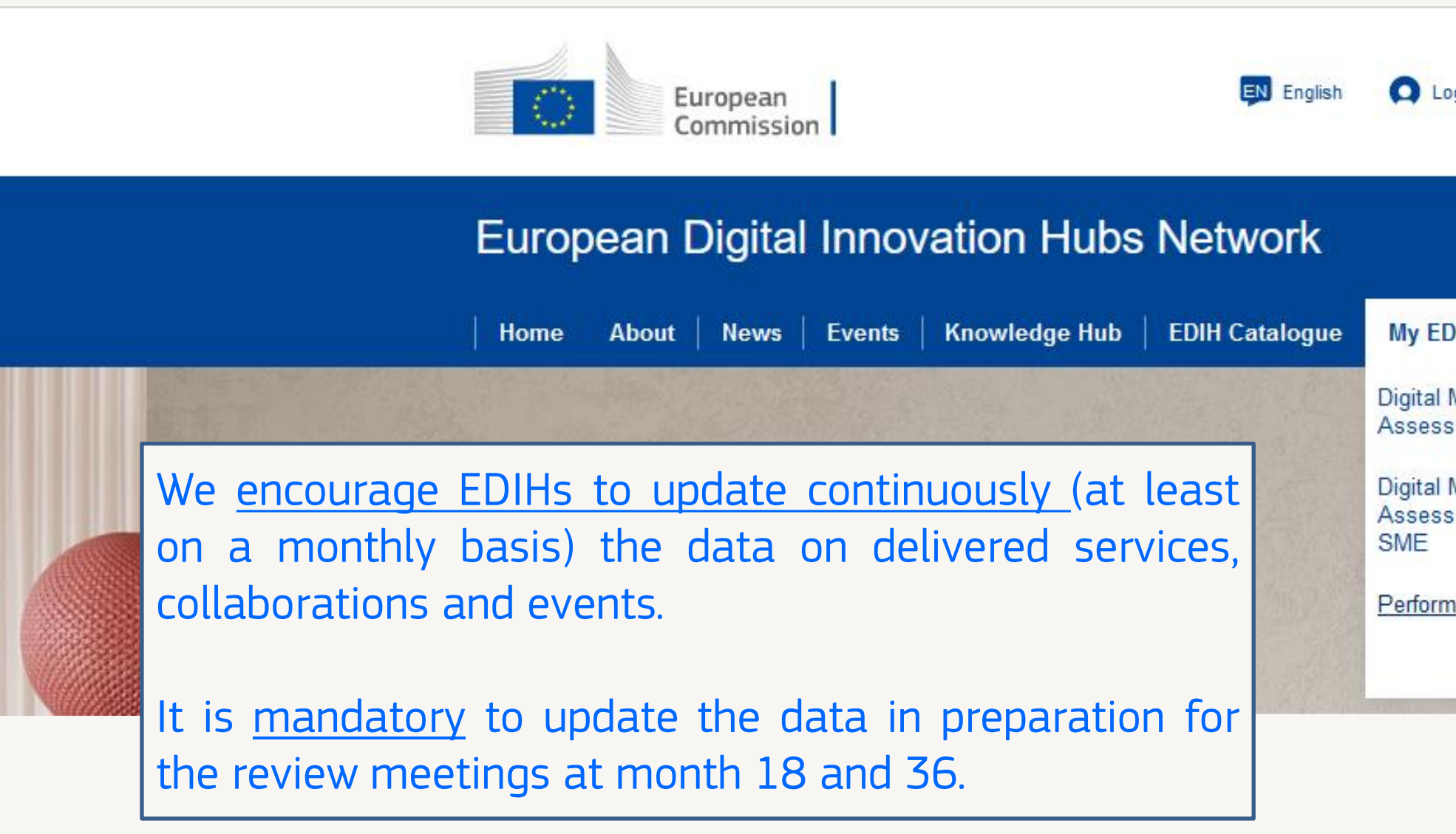

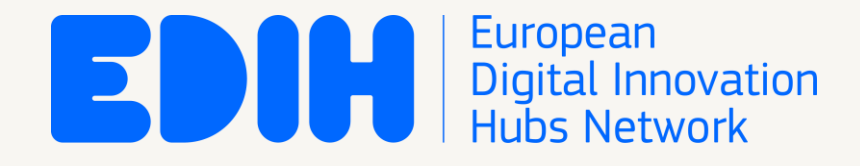

#### #DigitalTransformationAccelerator

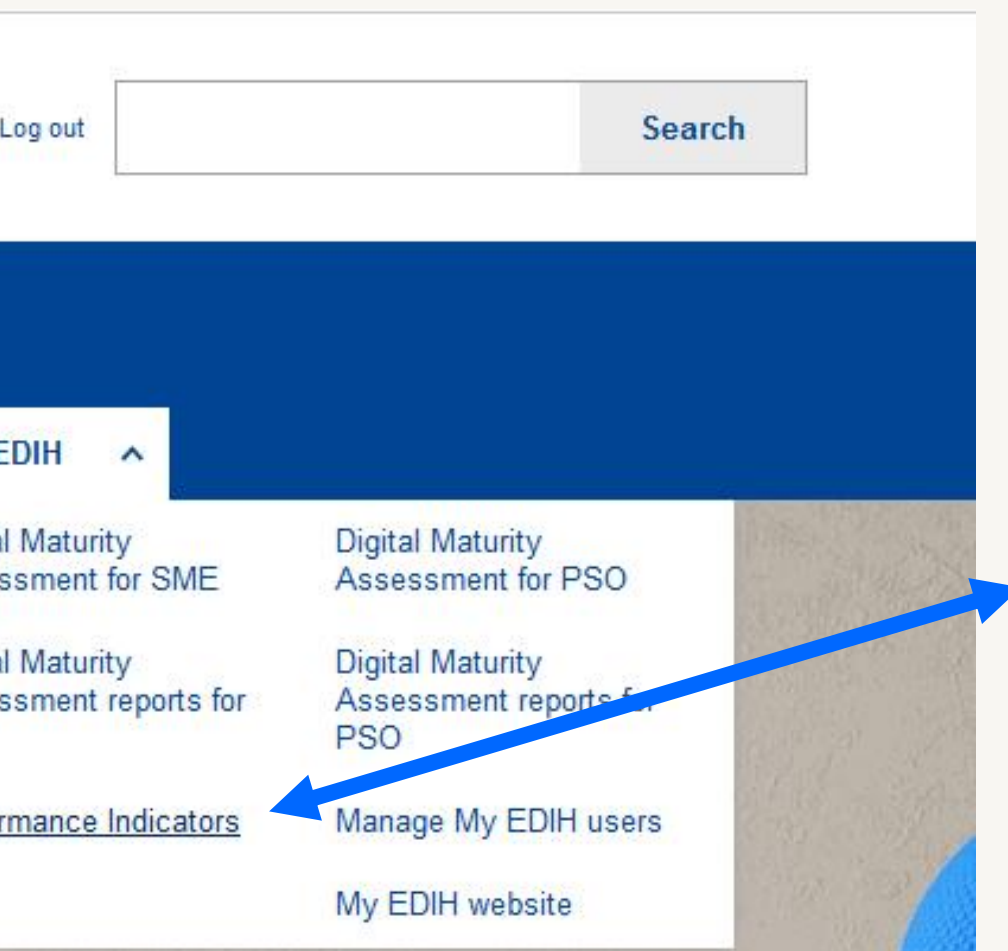

Performance Indicators **The** Tool is a self-reporting tool available on the EDIH Network platform under "My EDIH" section.

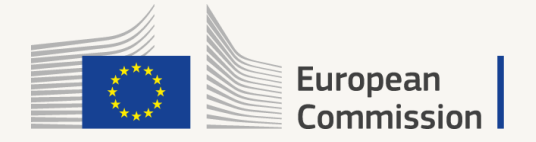

### Performance Indicators reporting Tool Four sections of the tool

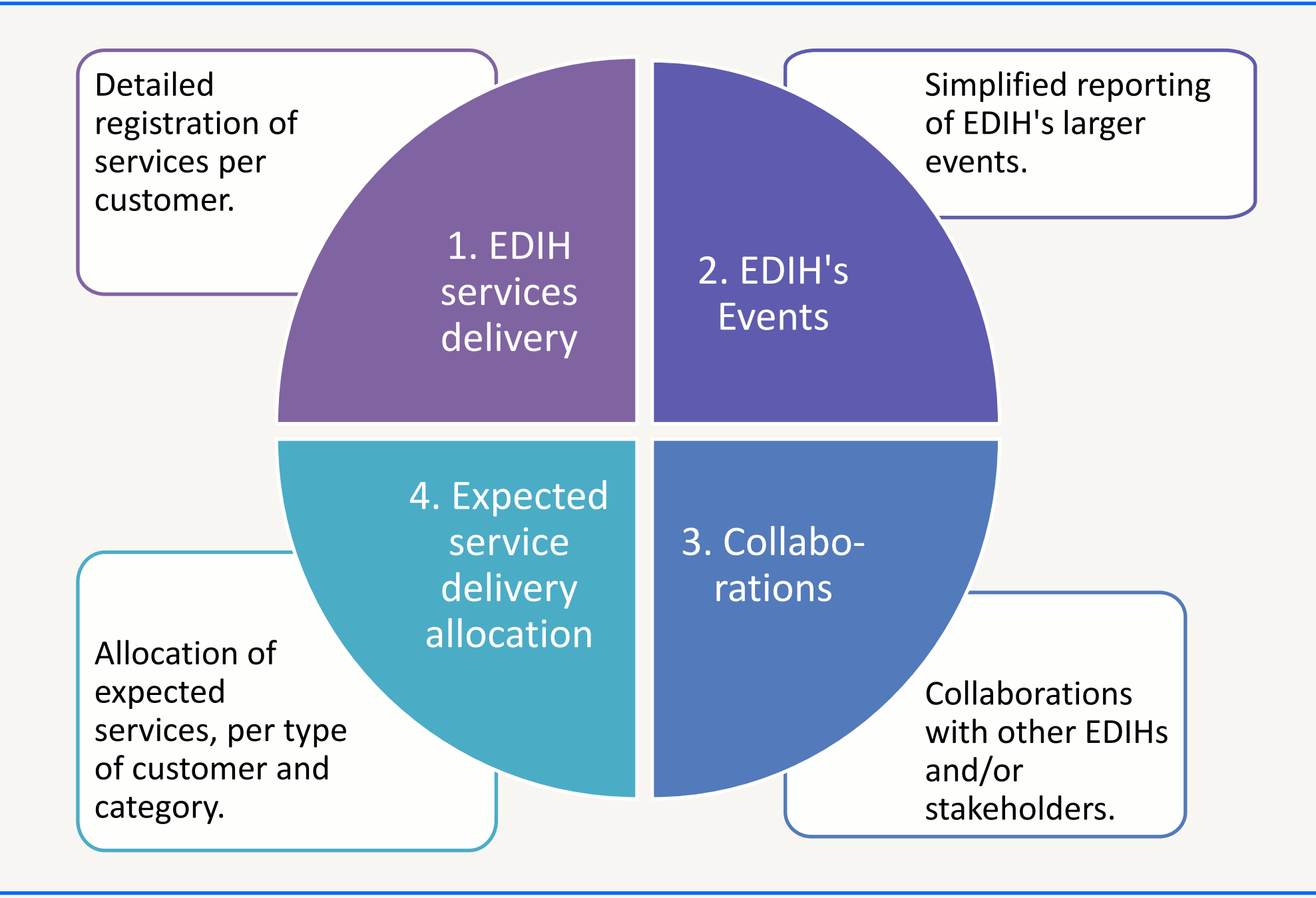

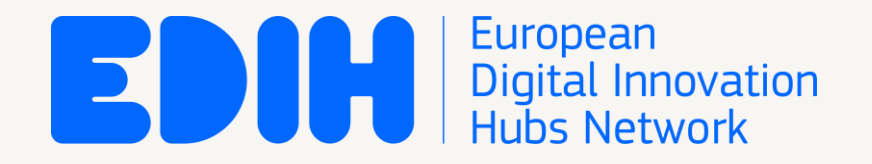

The reporting tool handles 4 main types of data.

It is developed to help the EDIHs to monitor the service delivery.

- > The tool will help the EDIHs to fulfil ➔➔their reporting requirements towards the European Commission through a standardised method.
- → On the other hand, aggregated data on KPIs will be used by the DTA to assess the degree of target achievement and performance of the EDIH Network.

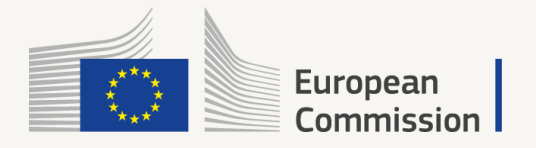

### Performance Indicators reporting Tool Overview of the layout and basic data input facilities

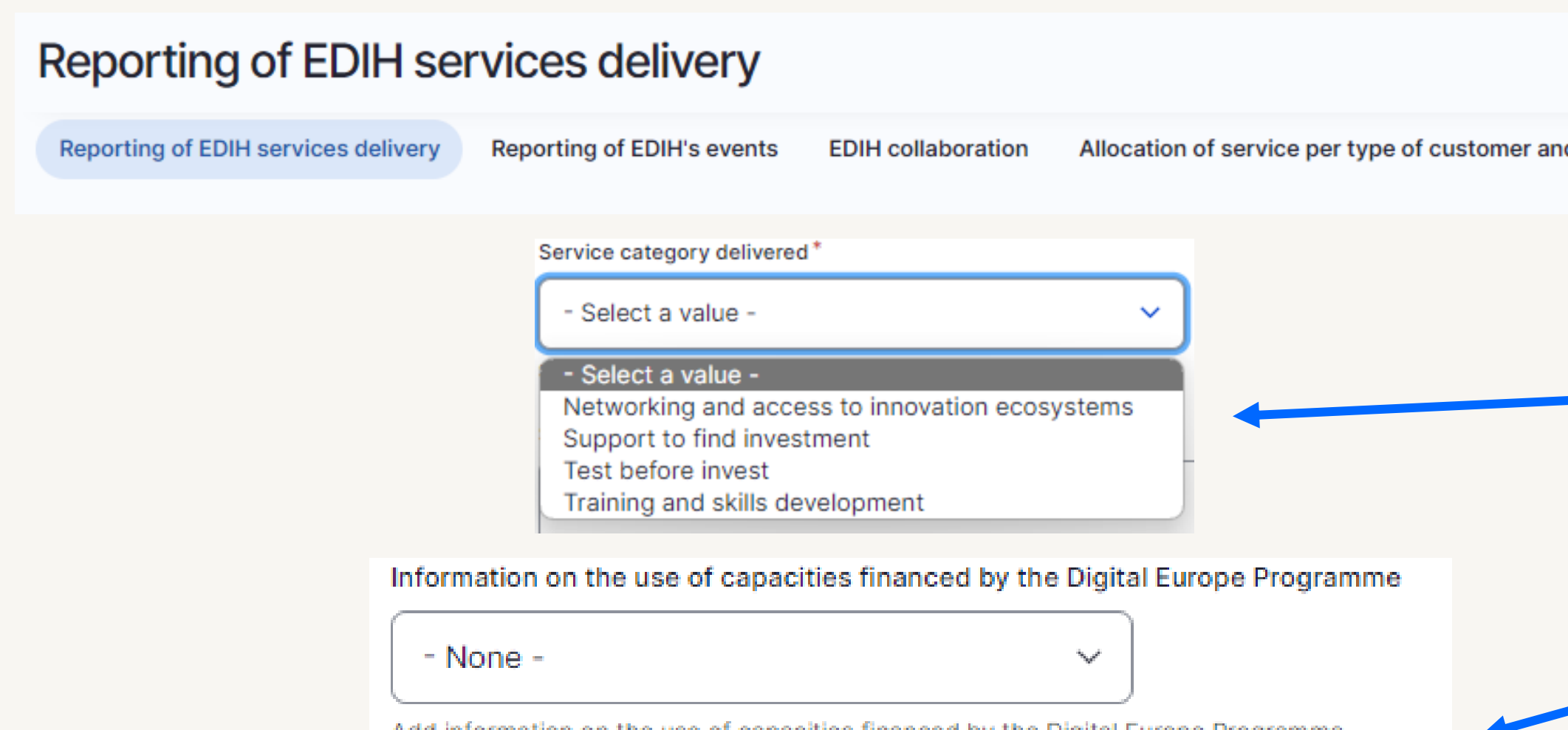

Add information on the use of capacities financed by the Digital Europe Programme. with respect to the service provided.

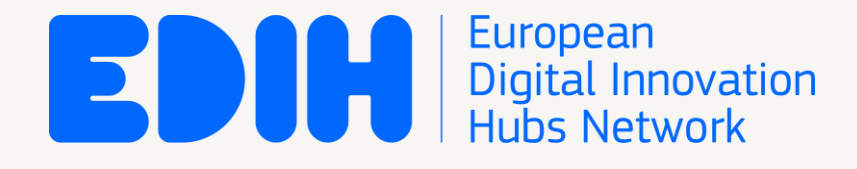

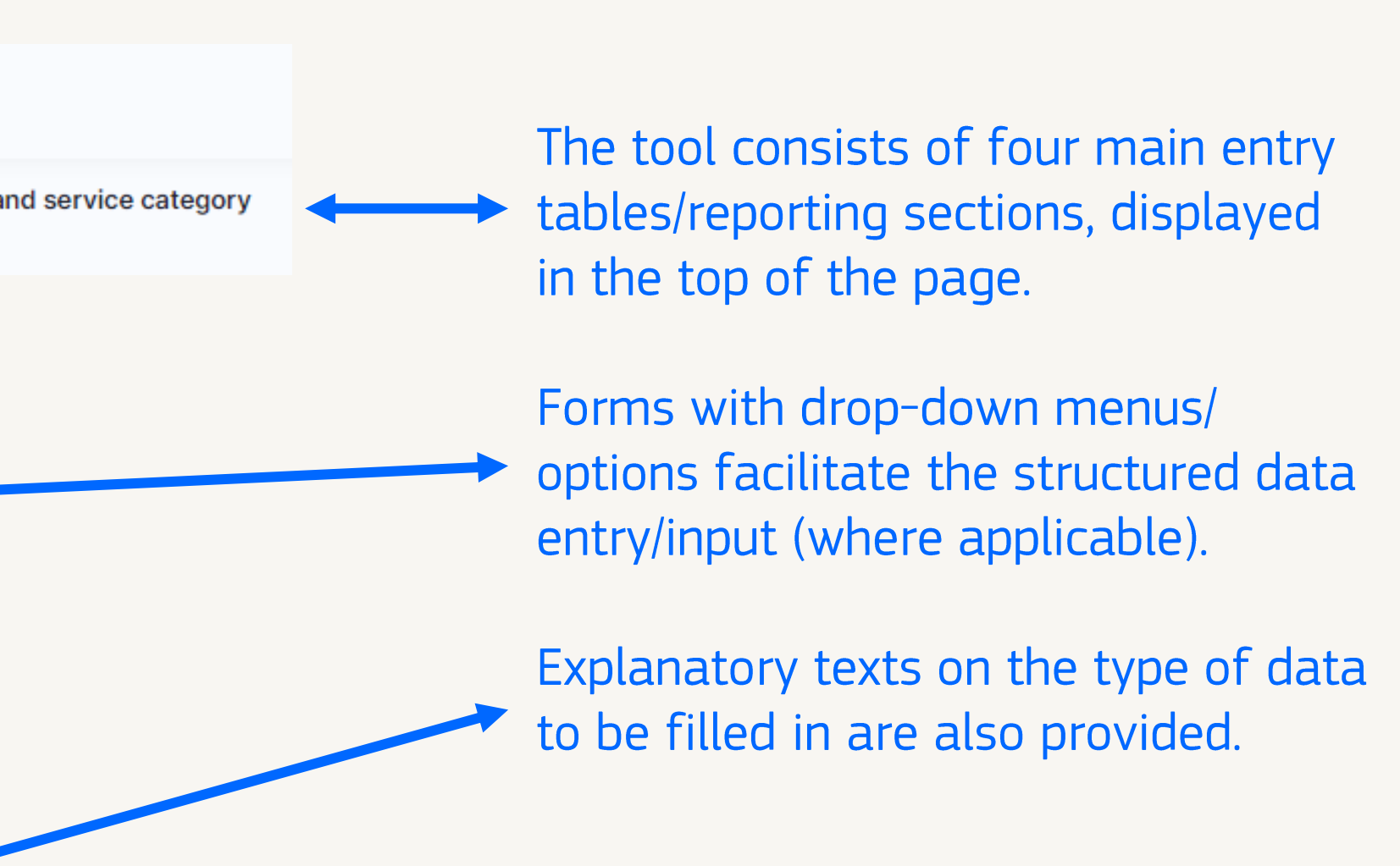

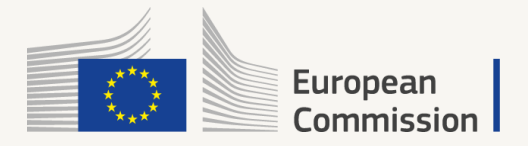

## Performance Indicators reporting Tool **Reporting of EDIH services delivery (I)**

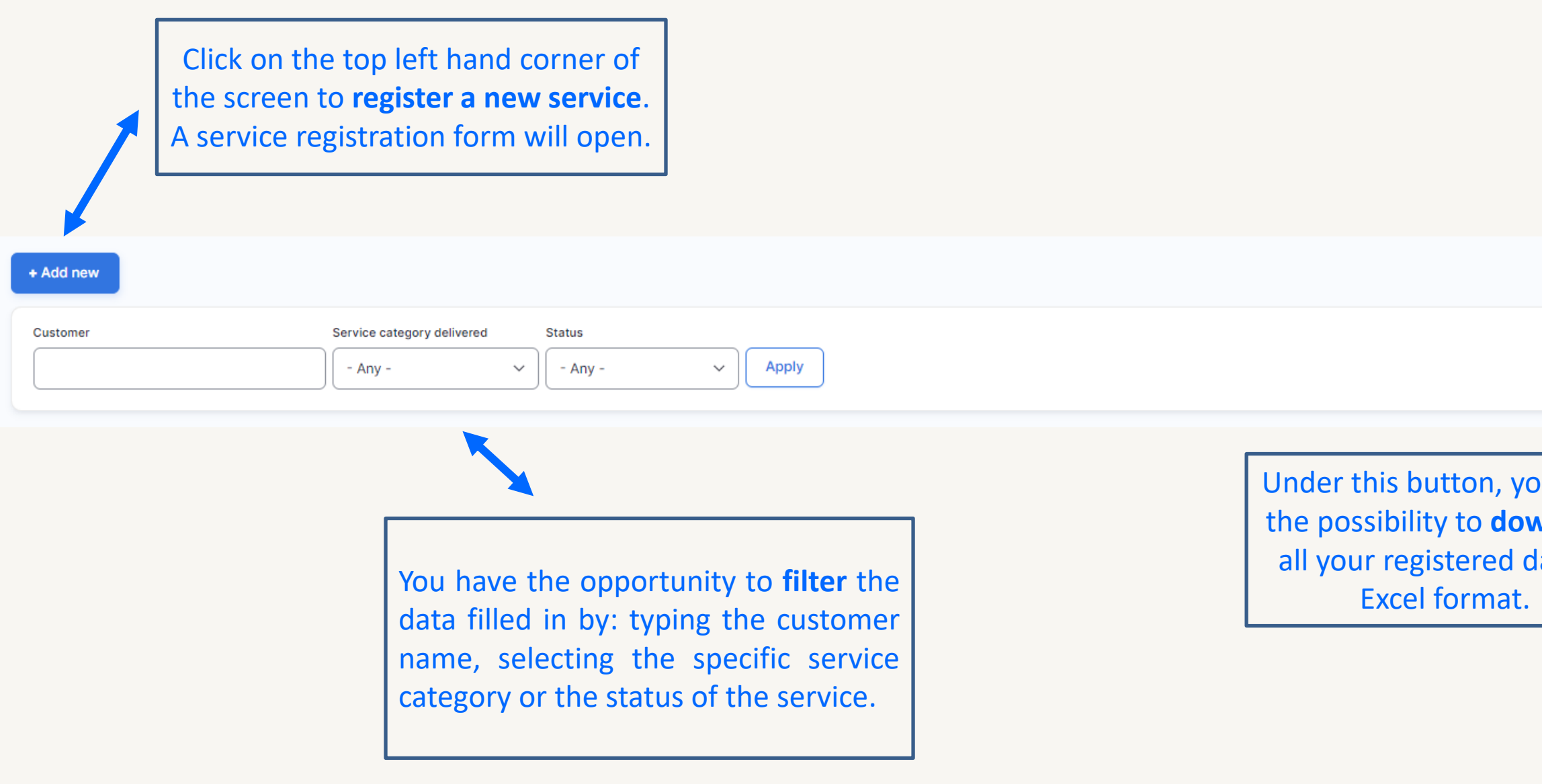

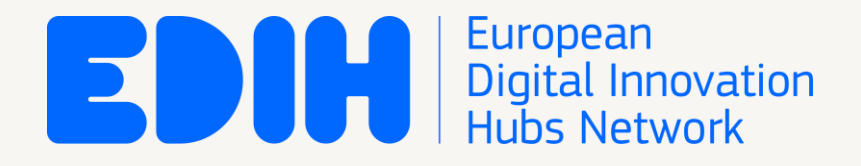

This is the main reporting section.

It is developed to help the EDIH to monitor its service delivery.

0) As a prerequisite, the customer receiving the service must be registered in the system\* (under "My EDIH").

1) In a first stage the new service is registered in the system (click +Add new), typically with the status "Ongoing".

> \*See guidelines on slide n.7 of DMA tool quick user guide, on the Knowledge Hub

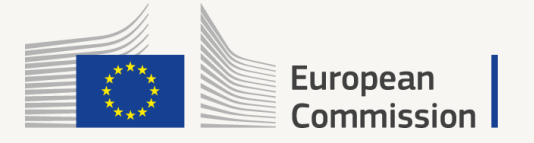

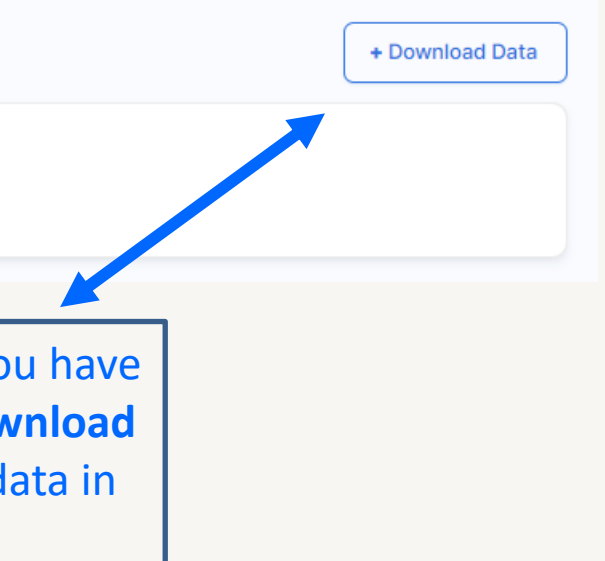

## Performance Indicators reporting Tool **Reporting of EDIH services delivery (II)**

#### The main table contains all the data registered  $-$  one line per service.

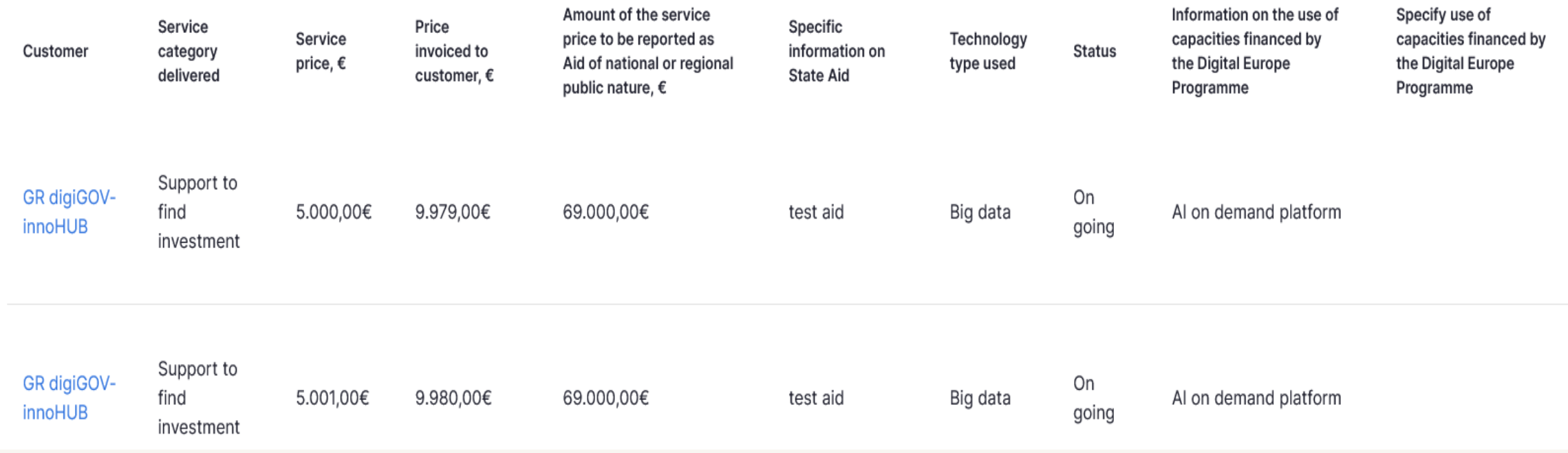

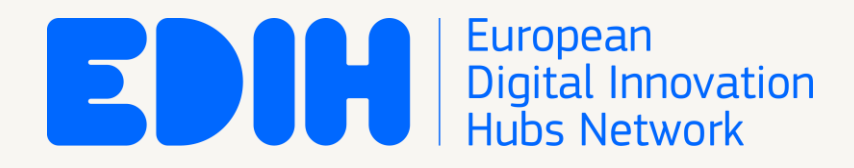

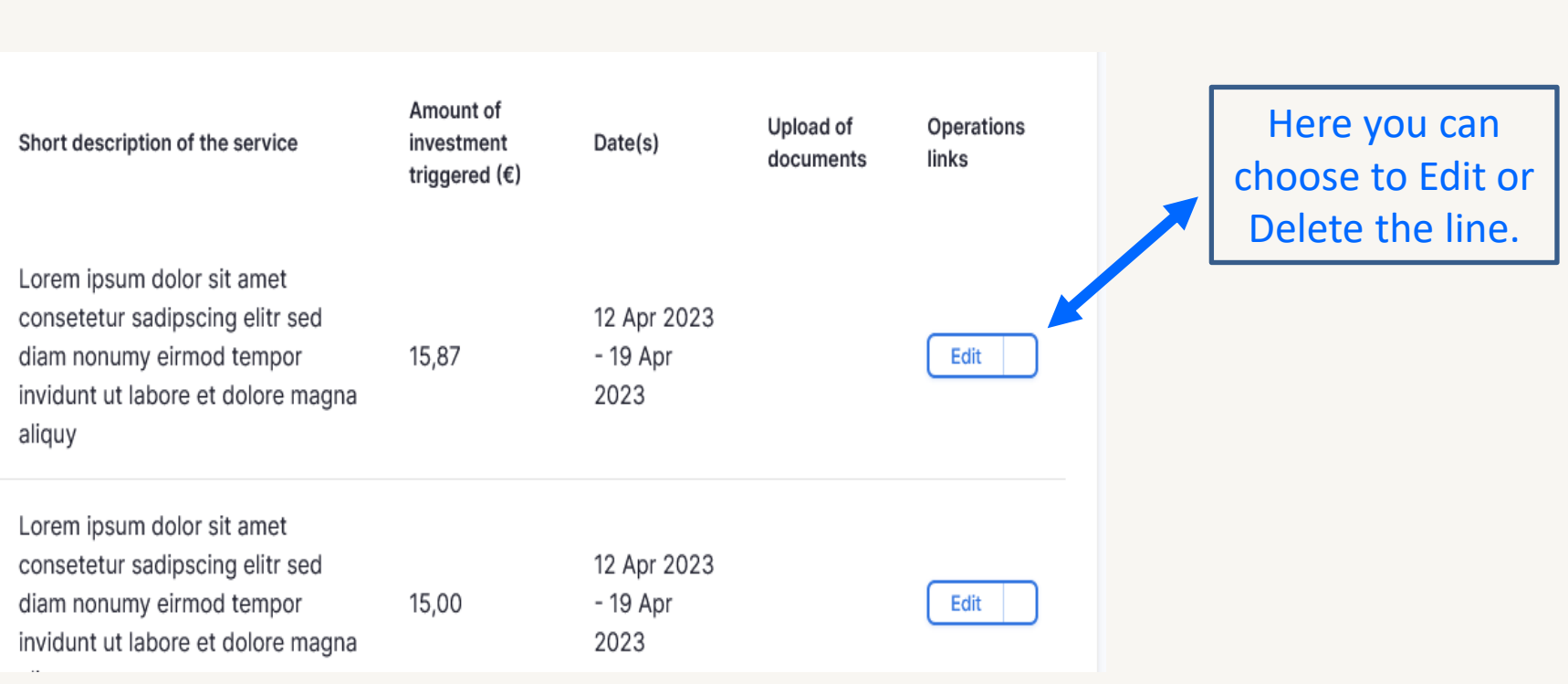

2) In a second stage, once a registered service is finalised, the EDIH simply locates it in the list of registered services, click on Edit, and will be allowed to update the status and other data, as needed.

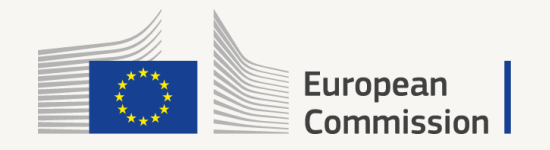

## Performance Indicators reporting Tool **Reporting of EDIH's events**

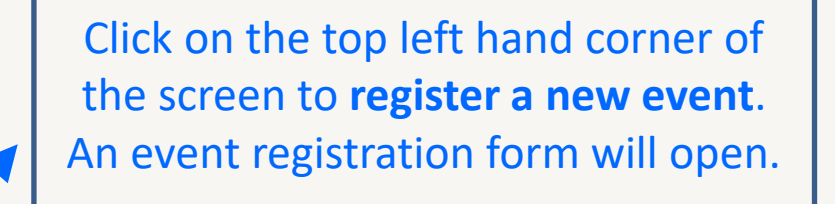

Under this button, you have the possibility to download all your registered data on Events.

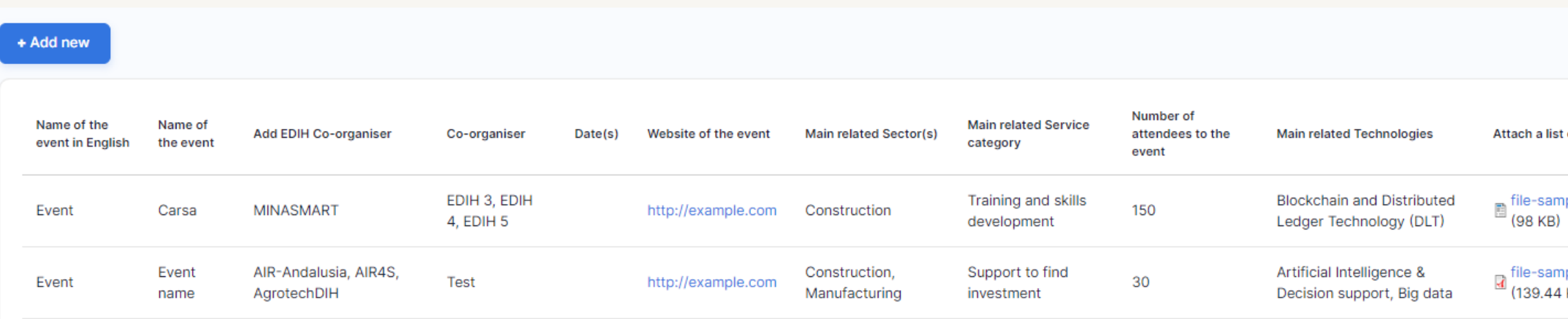

The main table contains data on all the events registered.

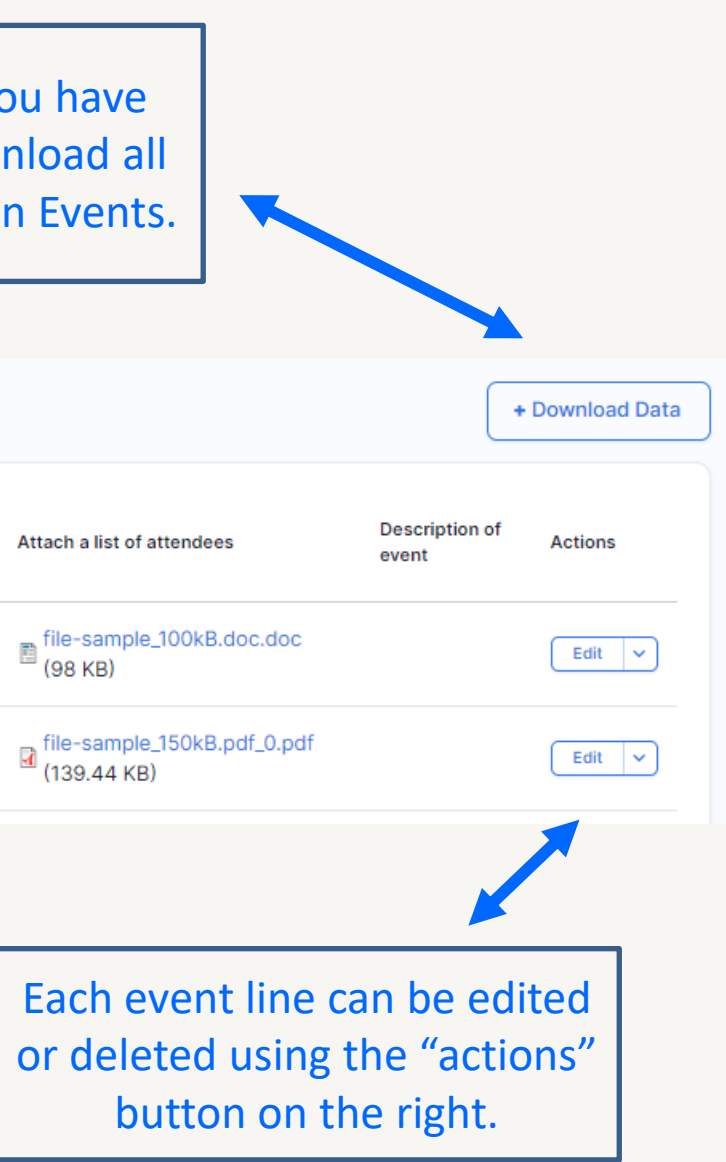

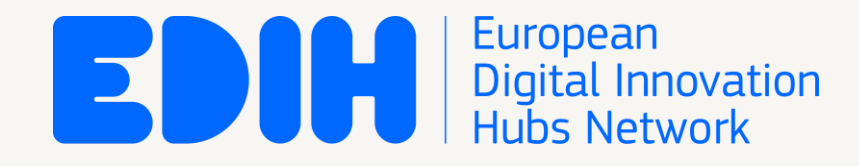

In this section, the EDIH registers data related to **events** for which it has acted as main organiser.

This simplified reporting is used for events with multiple customers being served simultaneously ⇔ the services provided to each participant are not considered substantial.

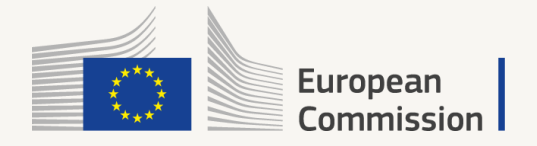

## Performance Indicators reporting Tool Reporting of collaborations with other EDIHs and/or stakeholders

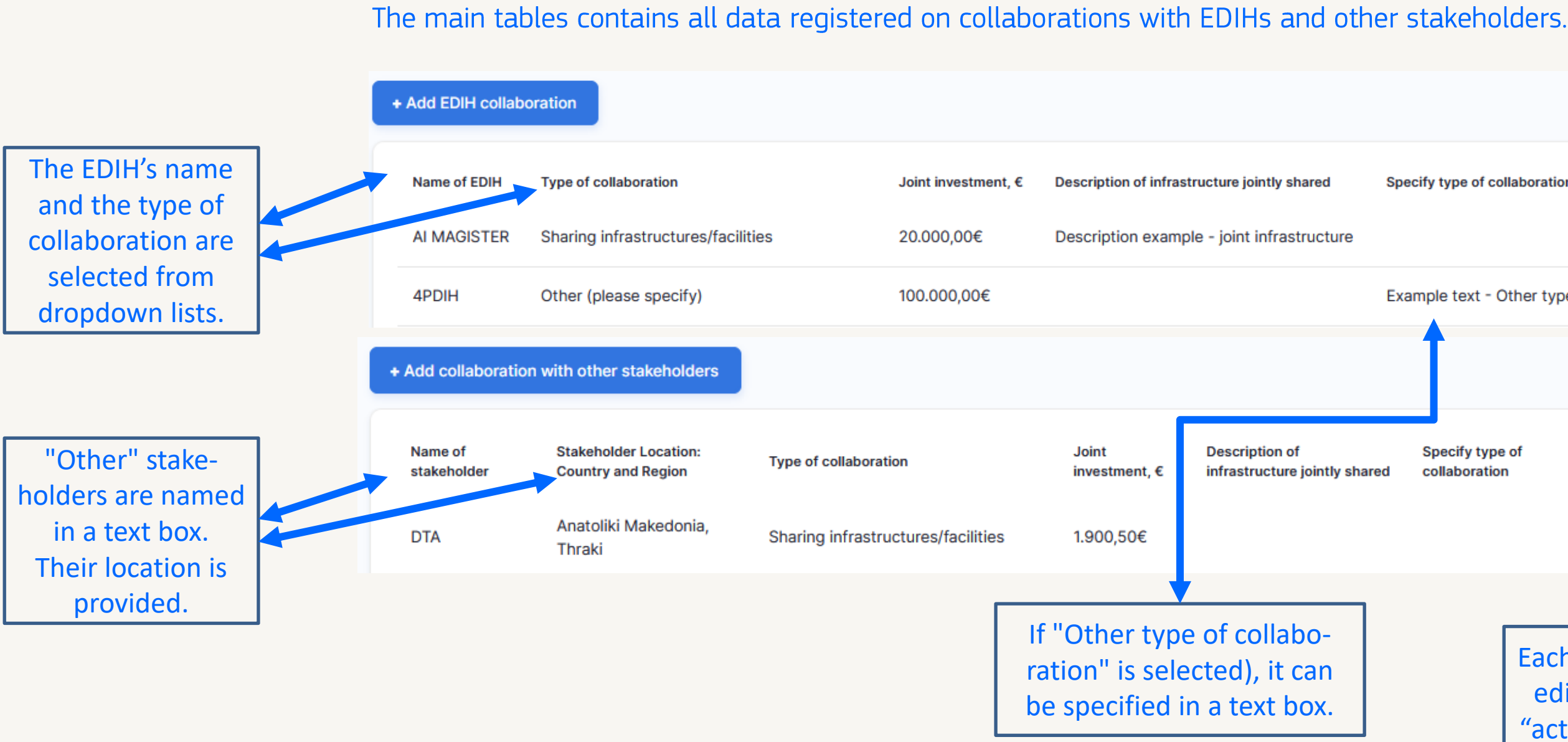

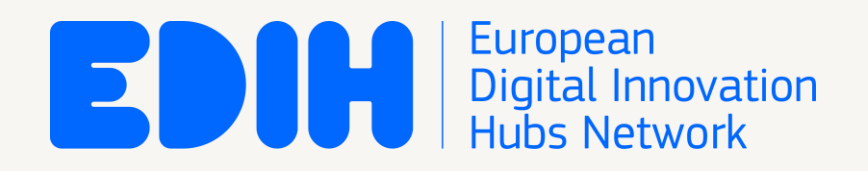

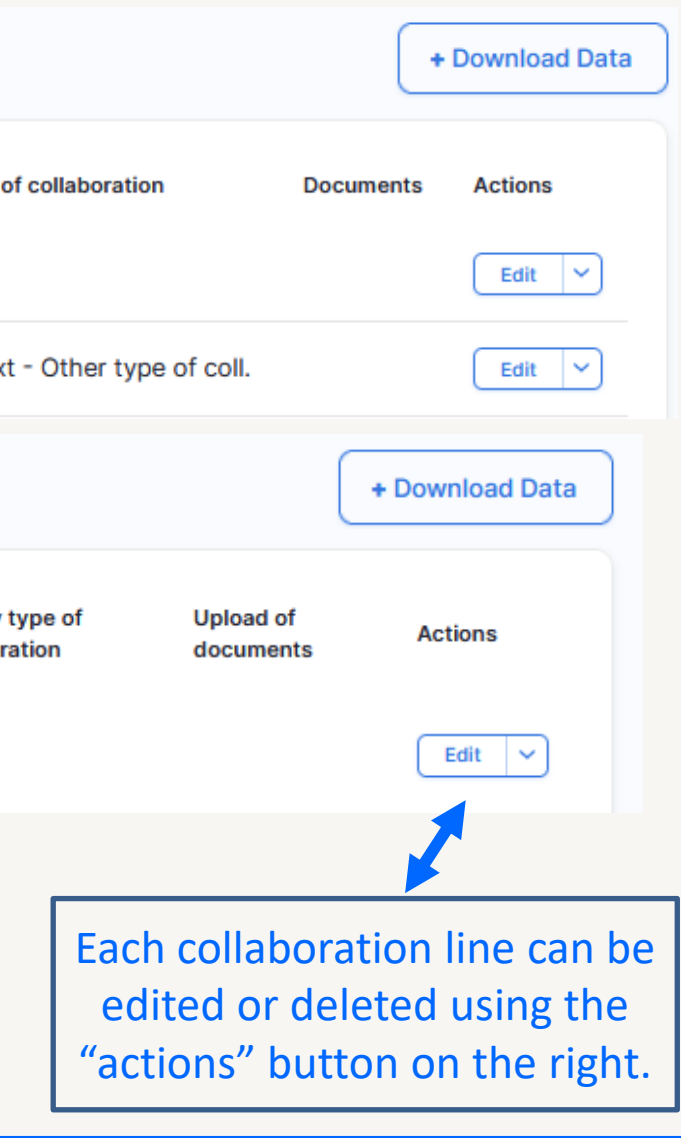

In this section, the EDIH can continuously register new collaborations with other EDIHs and/or stakeholders, at EU level.

For each collaboration with EDIHs or other stakeholders for the service delivery, please indicate the name of each collaborator and, when applicable, the investment dedicated per service.

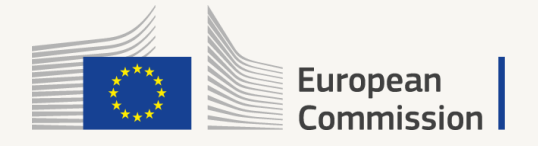

### Performance Indicators reporting Tool Allocation of service - per type of customer and service category

#### The first table contains the complete list of targets registered (customer type, year, service category etc).

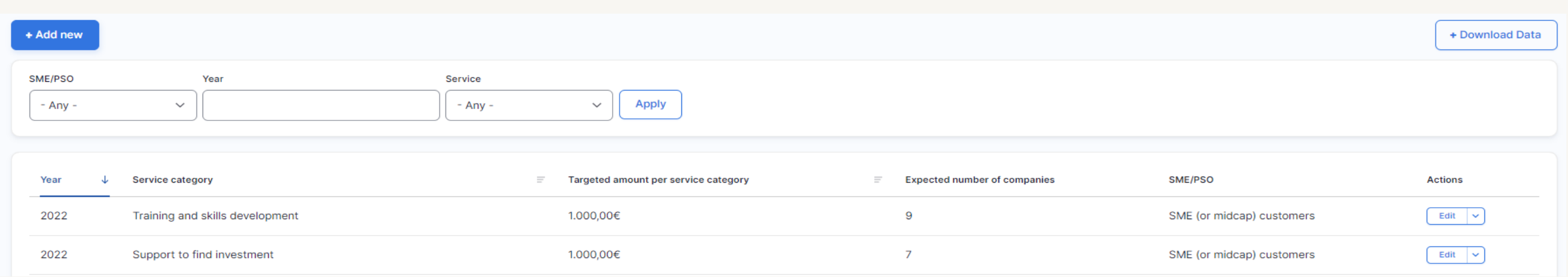

The following tables provide an overview expected allocation of the delivered services, per service category year and, as indicated in the Grant Agreement with the EC.

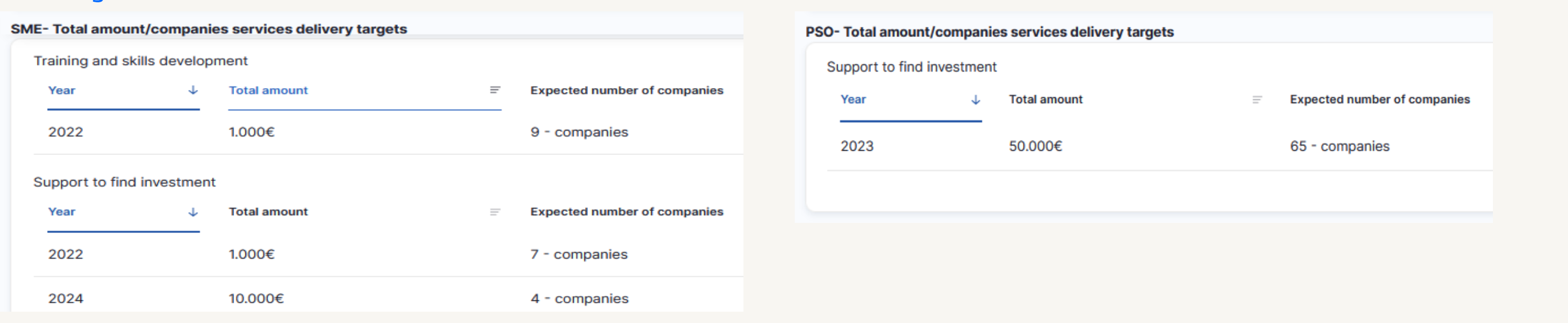

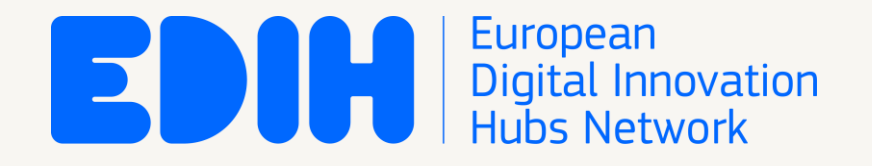

This reporting section allows the EDIH to keep track of delivery progress against the target for respective service category.

To be filled in (once) when starting to use the reporting tool.

If needed, and once agreed with the EC, the targets may be revised over time, with saved version history.

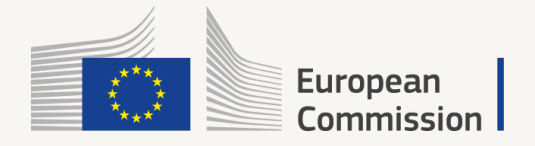

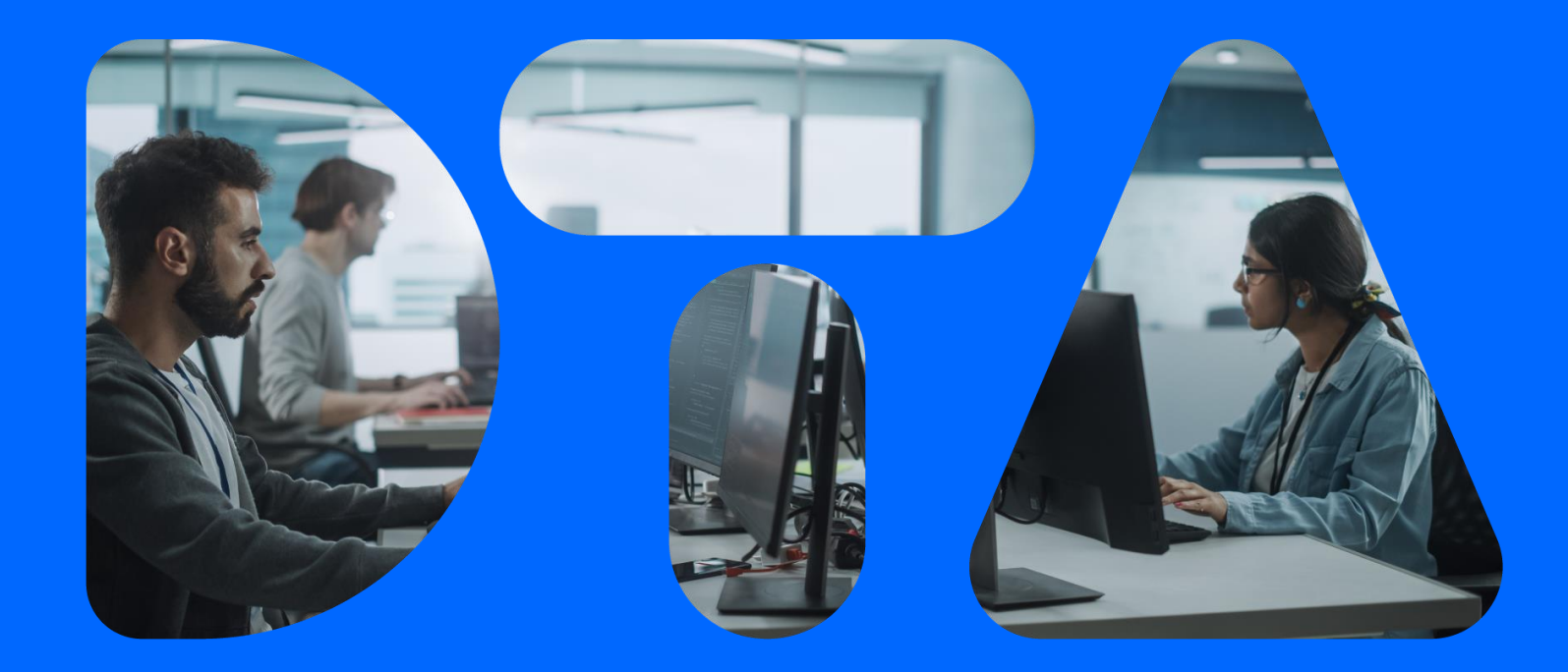

# Thank you!

European<br>Digital Innovation<br>Hubs Network EDIH

www.digitaltransformationaccelerator.com

#### #DigitalTransformationAccelerator

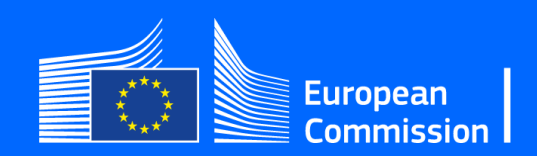